## Veeam B&R 10.0.1.4854

In this post, I will show you how to install above update for Veeam B&R 10. I am running below version and, I will go ahead and install the update.

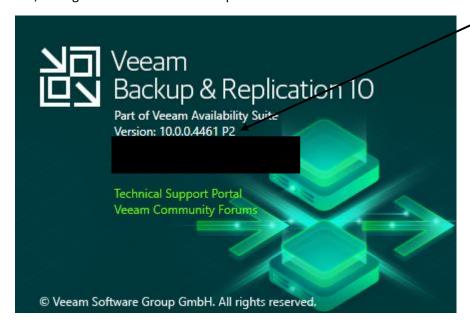

Install Notes & Version History - Veeam Site - https://www.veeam.com/kb3228

```
[ALL VERSIONS] Current version is 10.0.1.4854 (10a RTM)

■ by Gostev × Nov 29, 2011 3:33 pm  
■ 29 people like this post

Veeam Backup & Replication 10

Latest build: 10.0.1.4854 (July 21, 2020) > KB3228

GA build: 10.0.0.4461 (February 18, 2020) > KB3010

RTM build: 10.0.0.4442 (Partner Preview)

Update release history:

• Version 10a RTM (build 10.0.1.4854) on July 21, 2020 > KB3228

• Cumulative Patch 2 (build 10.0.0.4461 P2) on May 27, 2020 > KB3161

• Cumulative Patch 1 (build 10.0.0.4461 P1) on April 1, 2020 > KB3127

• Day 0 Update (build 10.0.0.4461) on February 27, 2020 > KB3117 (for upgrading the ∨10 RTM build installations to the ∨10 GA build)

Complete list of new features and enhancements > What's New in ∨10

System Requirements, Known Issues, Installation and Upgrade > Release Notes

All user guides, manuals and other documentation in multiple formats > Veeam Help Center
```

Before you start the update – complete these

Stop all Veeam Services

```
PS C:\Users\Administrator> Get-service -displayname
                                                                                                   Veeam* | stop-service
 WARNING: Waiting for service 'Veeam Backup Service (VeeamBackupSvc)'
WARNING: Waiting for service 'Veeam Backup Service (VeeamBackupSvc)'
WARNING: Waiting for service 'Veeam Backup Service (VeeamBackupSvc)'
                                                                                                                                   to stop...
PS C:\Users\Administrator> Get-service
                                                                                                   Veeam*
Status
                 Name
                                                     DisplayName
Stopped VeeamBackupSvc
Stopped VeeamBackupSvc Veeam Backup Service
Stopped VeeamBrokerSvc Veeam Broker Service
Stopped VeeamCatalogSvc Veeam Guest Catalog Service
Stopped VeeamCloudSvc Veeam Cloud Connect Service
Stopped VeeamDeploySvc Veeam Installer Service
Stopped VeeamDistributi... Veeam Distribution Service
                VecamBilesysVssSvc Vecam Backup VSS Integration Service
VecamHvIntegrat... Vecam Hyper-V Integration Service
Stopped
Stopped
                VeeamMountSvc Veeam Mount Service
Stopped
                VeeamNFSSvc Veeam vPower NFS Service
VeeamTransportSvc Veeam Data Mover Service
Stopped
Stopped
PS C:\Users\Administrator>
```

## Rename this file to .old

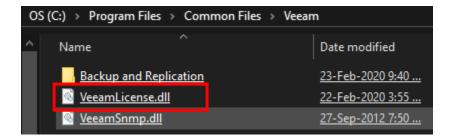

Let me mount the iso and run setup.exe

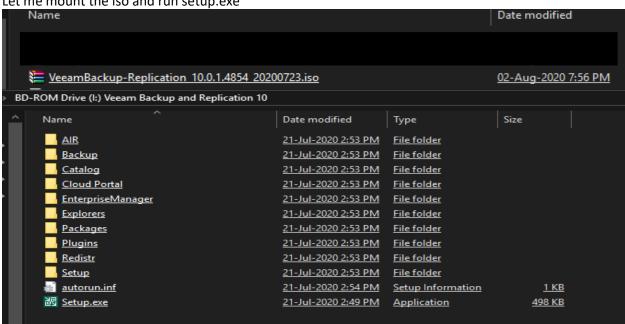

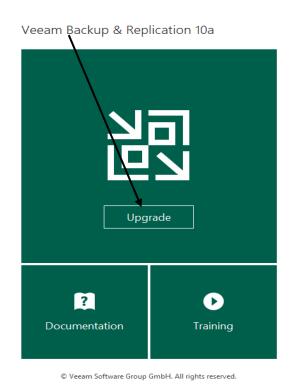

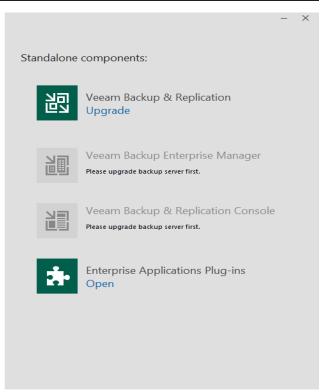

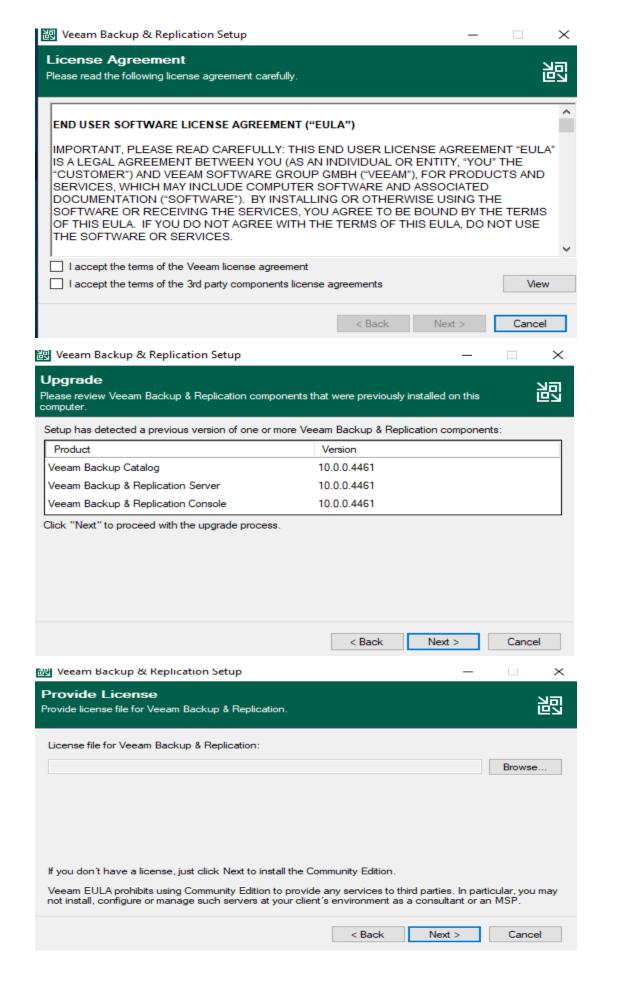

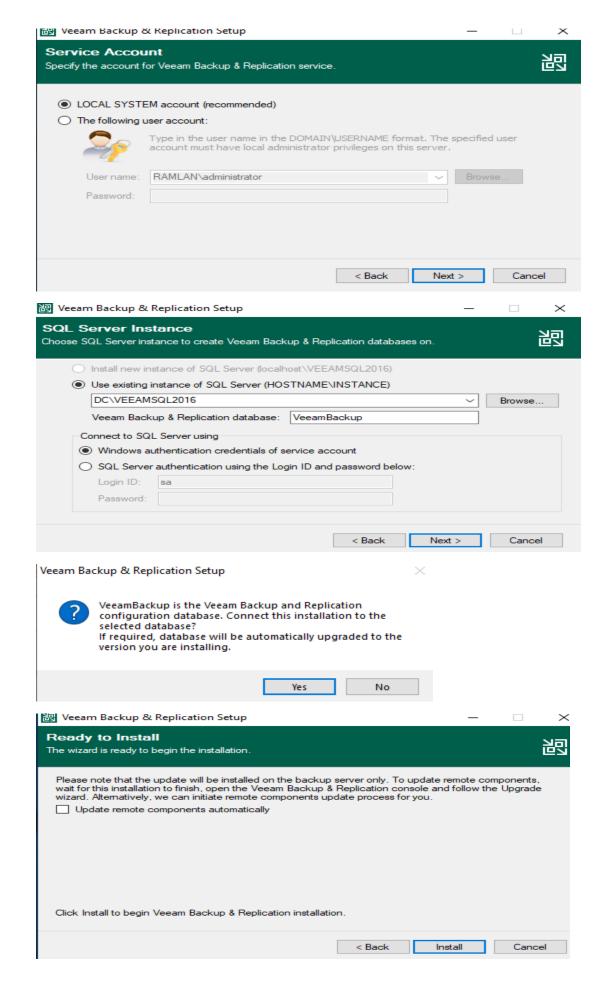

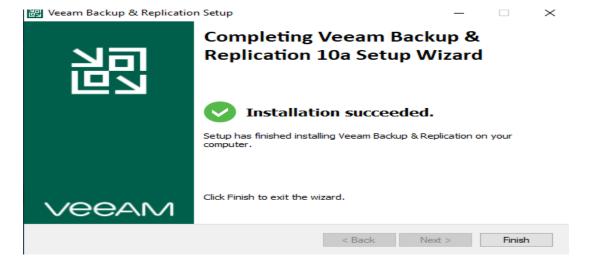

Remove .old from this file or copy and replace new VeeamLicense.dll file.

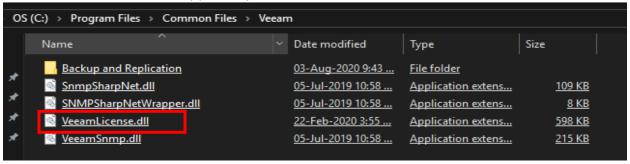

Check whether all Veeam service has started, if not, start them

```
S C:\Users\Administrator> Get-Service -displaynam
ARNING: Waiting for service 'Veeam Backup Service
ARNING: Waiting for service 'Veeam Backup Service
      RNING: Waiting for service 'Veeam Backup Service
                                                    service 'Veeam Backup Service
                                                                                                                                                                             to start...
                                                     service 'Veeam Backup Service
                                                                                                                               (VeeamBrokerSvc)' to start...
(VeeamBrokerSvc)' to start...
                                                    service 'Veeam Broker Service
     RNING: Waiting for
   ARNING: Waiting for service 'Veeam Broker Service (VeeamBrokerŠvc)' to start...

ARNING: Waiting for service 'Veeam Broker Service (VeeamBrokerSvc)' to start...

ARNING: Waiting for service 'Veeam Guest Catalog Service (VeeamCatalogSvc)' to start...

ARNING: Waiting for service 'Veeam Guest Catalog Service (VeeamCatalogSvc)' to start...

ARNING: Waiting for service 'Veeam Guest Catalog Service (VeeamCatalogSvc)' to start...

ARNING: Waiting for service 'Veeam Guest Catalog Service (VeeamCatalogSvc)' to start...

ARNING: Waiting for service 'Veeam Guest Catalog Service (VeeamCatalogSvc)' to start...
                                                   service 'Veeam Guest Catalog Service
service 'Veeam Guest Catalog Service
service 'Veeam Guest Catalog Service
     RNING: Waiting for
RNING: Waiting for
RNING: Waiting for
                                                                                                                                                                 CatalogSvc)' to start.
     RRNING: Waiting for service 'Veeam Guest Catalog Service (VeeamCatalogSvc)' to start...
RRNING: Waiting for service 'Veeam Guest Catalog Service (VeeamCatalogSvc)' to start...
RRNING: Waiting for service 'Veeam Cloud Connect Service (VeeamCloudSvc)' to start...
RRNING: Waiting for service 'Veeam Cloud Connect Service (VeeamCloudSvc)' to start...
RRNING: Waiting for service 'Veeam Cloud Connect Service (VeeamCloudSvc)' to start...
RRNING: Waiting for service 'Veeam Distribution Service (VeeamDistributionSvc)' to start...
RRNING: Waiting for service 'Veeam Distribution Service (VeeamDistributionSvc)' to start...
                                                    service 'Veeam Mount Service (VeeamMountSvc)' to start...
service 'Veeam Mount Service (VeeamMountSvc)' to start...
service 'Veeam Mount Service (VeeamMountSvc)' to start...
service 'Veeam Mount Service (VeeamMountSvc)' to start...
        NING: Waiting for
      RNING: Waiting for
 WARNING: Waiting for service 'Veeam Mount Service (VeeamMountSvc)' to start...
WARNING: Waiting for service 'Veeam Mount Service (VeeamMountSvc)' to start...
PS C:\Users\Administrator> Get-Service -displayname Veeam*
Status
                                                                      DisplayName
                      Name
Running
                      VeeamBackupSvc
                                                                 Veeam Backup Service
Running VeeamBrokerSvc
                                                                  Veeam Broker Service
Running Veeamoolokersve
Running VeeamCatalogSvc Veeam Guest Catalog Service
Running VeeamCloudSvc Veeam Cloud Connect Service
Running VeeamDestribution Veeam Distribution Service
Running VeeamDistribution Veeam Distribution Service
                                                                    Veeam Guest Catalog Service
                                                                    Veeam Cloud Connect Service
Running VeeamFilesysVssSvc Veeam Backup VSS Integration Service
Running
                     VeeamHvIntegrat... Veeam Hyper-V Integration Service
Running
                     VeeamMountSvc Veeam Mount Service
Running
                     VeeamNFSSvc
                                                                      Veeam vPower NFS Service
Running VeeamTransportSvc Veeam Data Mover Service
```

Open Veeam B&R Program and check. Also make sure to install the license.

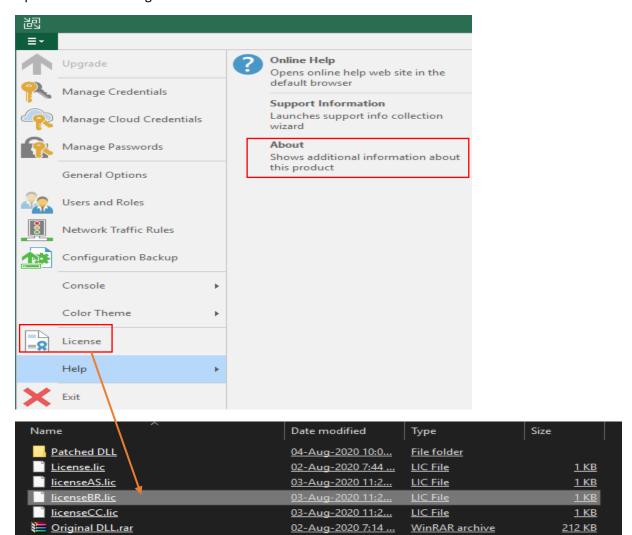

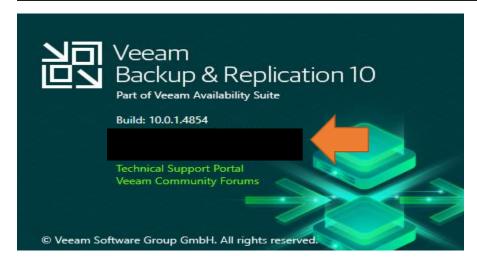

Now we have installed cumulative patch for this v10.0.1.4854

Thanks

Ram Lan 3<sup>rd</sup> Aug 2020